## **BAB III**

# **METODOLOGI PENELITIAN**

# **3.1 Metodelogi Pengembangan Perangkat Lunak**

Metode dalam pengembangan perangkat lunak digunakan sebagai pemecahan masalah dalam proses pengembangan sistem, dalam penelitian ini metode pengembangan perangkat lunak menggunakan metode *prototype* dengan tahapan dimana dilakukannya analisis dan perencanaan yang tepat setelah data didaptkan pada tahap-tahap sebelumnya.

#### **3.1.1 Metode Pengumpulan Data**

Dalam proses pengumpulan data yang dibutuhkan dalam pengembangan produk dilakukan dengan berbagain macam cara diantaranya adalah observasi lapangan, melakukan wawancara dan melakukan studi literatur. Proses ini juga dilakukan secara intensif untuk menspesifikasikan kebutuhan perangkat lunak supaya dapat memenuhi keinginan *user* maka dari itu dalam proses ini diperlukan pengumpulan data sebagai berikut.

# *1. Observasi*

Metode pengumpulan data terkait penelitian ini dilakukan dengan melakukan pengamatan secara langsung pada UMKM di Kota Bumi Utara, Lampung Utara.

2. Wawancara

Metode ini dilakukan dengan bertemu langsung dan melakukan proses tanya jawab atau wawancara kepada pihak terkait pada penelitian ini.

3. Studi pustaka

Dilakukan dengan mencari referensi jurnal, buku dan penelitian lainnya yang berkenaan dengan sistem, serta sumber penduung lainnya yang berkenaan dengan objek penelitian yang dipilih. Tujuan berasal dari studi pustaka yaitu untuk mendapatkan teori pendukung yang sudah sukses

dijalankan pengembang sistem dan dijadikan sebagai referensi dalam penelitian.

# **3.1.2 Analisis Sistem Yang Sedang Berjalan**

Berdasarkan analisis yang dilakukan terhadap sistem yang sedang berjalan pada saat ini, dimana para UMKM melakukan penentuan harga jual produk secara konvensional tanpa mengetahui hasil dan keuntungan yang akan di dapatkan. UMKM tidak memiliki sebuah media pendukung ataupun referensi mengenai bagaimana cara menentukan harga jual produk untuk memunculkan suatu keuntungan dalam proses penjualan. Selain itu penentuan harga yang tidak dapat diperkirakan menghasilkan tidak ada nya perkembangan yang signifikan terhadap produk yang dijual.

## **3.1.2.1 Analisis Kebutuhan**

Proses pengumpulan kebutuhan dilakukan guna menspesifikasikan kebutuhan dari proses pengembangan sistem supaya dapat dipahami dengan baik. Pada tahapan ini, peneliti akan menjelaskan bagaimana tahapan yang digunakan untuk membangun konsep dari pembuatan layanan, yang selanjutnya dilakukan pembuatan perangkat lunak.

Berdasarkan analisis sistem yang sedang berjalan maka dapat diusulkan sebuah layanan baru bagi UMKM yaitu sebuah sistem *accounting* dan simulasi penentuan harga jual produk berbasiskan *mobile* aplikasi *Android* yang dapat digunakan UMKM sehingga para pegiat UMKM dapat melakukan simulasi terhadap produk yang dijual dengan harapan mampu menjadi sebuah media yang dapat menunjang proses penentuan harga jual. Oleh karena itu dapat dibagi menjadi 2 buah bagian berupa analisis fungsional dan analisis kebutuhan non-fungsional, sebagai berikut :

1. Kebutuhan Fungsional

Kebutuhan fungsional adalah kebutuhan yang berisi proses apa saja yang akan diterapkan pada sebuah sistem dan menjelaskan kebutuhan yang diperlukan sistem agar berjalan dengan baik serta sesuai dengan kebutuhan. Adapun hal yang dihasilkan sistem adalah :

- a. UMKM
	- 1. UMKM dapat melakukan pendaftaran.
	- 2. UMKM dapat melakukan *login*.
	- 3. UMKM dapat melihat data produk.
	- 4. UMKM dapat melakukan pencarian produk.
	- 5. UMKM dapat menambah menghapus, mengubah data produk.
	- 6. UMKM dapat melakukan laporan pengeluaran.
	- 7. UMKM dapat melihat data pemasukan.
	- 8. UMKM dapat melihat laporan keseluruhan.
	- 9. UMKM dapat melihat *profile*.
- 2. Kebutuhan Non-Fungsional

Kebutuhan non-fungsional menggambarkan kebutuhan sistem yang menitik beratkan pada propert prilaku yang dimiliki sistem, diantaranya kebutuhan perangkat lunak, perangkat keras serta pengguna (*end user*) sebagai bahan analisis kekurangan dan kebutuhan yang harus dipenuhi dalam perancangan sistem yang akan diterapkan.

a. Analisis perangkat keras

Untuk menjalankan dan membangun sistem ini, peneliti membutuhkan perangka keras untuk mendukung proses pembuatan sistem. Adapun perangkat keras yang memenuhi spesifikasi minimal dari kebutuhan sistem yang diterapkan peneliti adalah :

- 1. Ponsel android dengan Minimum SDK 21.
- 2. Ponsel android dengan Maksimum SDK 31.
- 3. RAM 2Gb.
- 4. Android dengan Operating System series Lollipop / Android 5.0.
- 5. Memori Internal 16Gb.
- 6. Mediatek MT6795 Helio X10.

b. Analisis perangkat lunak

Perangkat lunak yang digunakan dalam melakukan proses pengembangan sistem adalah sebagai berikut :

- 1. *Android Studio*.
- 2. *Visual Studio Code*.
- 3. NoSql *Booster*
- 4. *MongoDB*
- 5. NodeJS
- 6. *Postman*
- 7. *Corel Draw*
- 8. *Photoshop*
- 9. *AdobeXD*

## **3.1.3 Evaluasi Prototype**

Tahap ini dilakukan sebuah perancangan yang dimulai dengan desain perancangan UML yaitu untuk menentuan desain *Use case diagram*, *Activity diagram* dan *Class diagram*.

## **3.1.3.1 Use Case Diagram**

Dalam pengembangan layanan UMKM berbasis *Android* ini, telah dirancang diagram yang menggambarkan fungsi-fungsi yang dimiliki oleh masingmasing *role* yang disedikan. Dalam rancangan sistem ini terdapat 1 *level user* yaitu pihak UMKM. Pada *usecase* diagram yang di rancang dalam penelitian ini memiliki beberapa interaksi pengguna diantaranya seperti pada Gambar 3.1 rancangan *Use case diagram*.

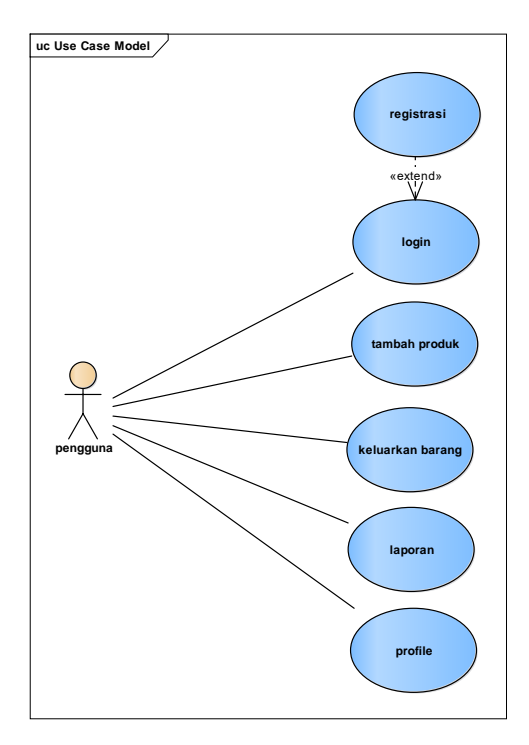

Gambar 3. 1 *Use case diagram*

# **3.1.3.2 Activity Diagram**

*Activity diagram* menggambarkan rangkaian aliran dan aktivitas yang digunakan untuk mendeskripsikan aktivitas yang dibentuk dalam suatu operasi. Pembuatan *Activity diagram* pada awal proses dapat membantu memahami keseluruhan proses dari berjalannya suatu sistem.

a. *Activity diagram registrasi*

*Activity diagram registrasi* menjelaskan proses awal untuk mendaftar kedalam sistem menggunakan aplikasi baik itu sebagai penjual maupun sebagai pembeli. Proses *Activity diagram registrasi* dapat dilihat pada Gambar 3.2.

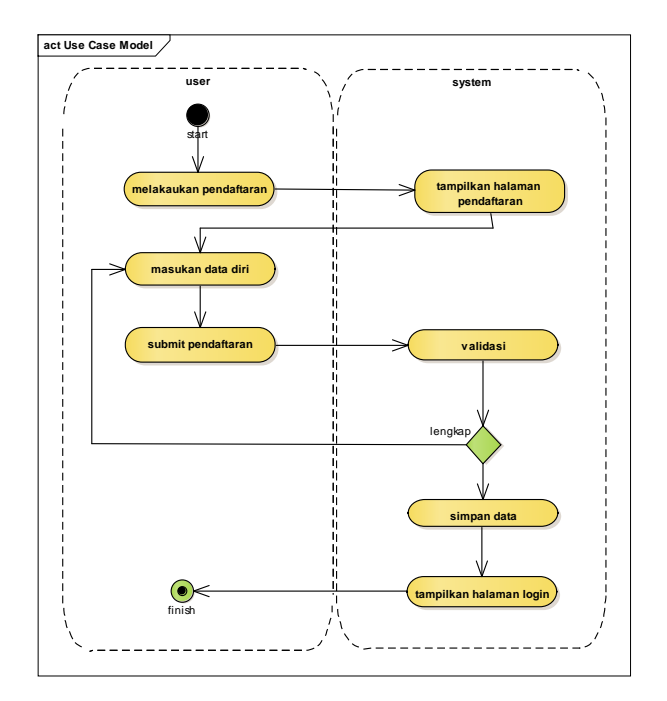

Gambar 3. 2 *Activity diagram Registrasi*

b. *Activity diagram login*

*Activity diagram login* menjelaskan proses awal untu masuk kedalam sistem menggunakan aplikasi baik itu sebagai pengguna. Proses *Activity diagram login* dapat dilihat pada Gambar 3.3.

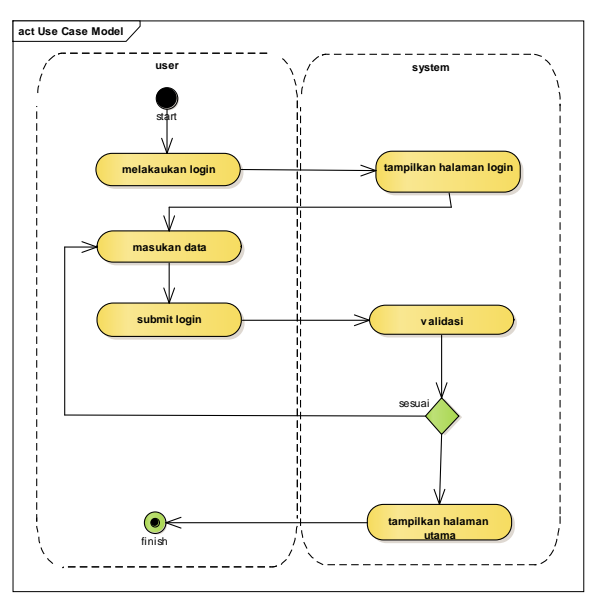

Gambar 3. 3 *Activity diagram Login*

c. *Activity diagram* kelola barang

*Activity diagram* pengelolaan barang menjelaskan proses awal untuk mendaftar barang kedalam sistem menggunakan aplikasi yang dapat dilakukan oleh pengguna. Pengelolaan barang juga termasuk kedalam proses delete dan edit barang. Proses *Activity diagram* kelola barang dapat dilihat pada Gambar 3.4.

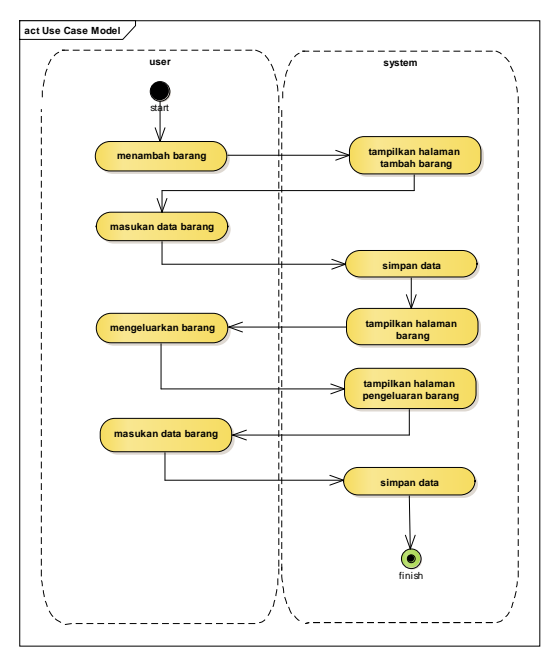

Gambar 3. 4 *Activity* Barang

d. *Activity diagram* pelaporan

*Activity diagram* pelaporan menjelaskan proses untuk mengelola lapran keluar dan masuk barang yang berada di dalam sistem yang dapat dilakukan oleh pengguna. Proses *Activity diagram* keranjang dapat dilihat pada Gambar 3.5.

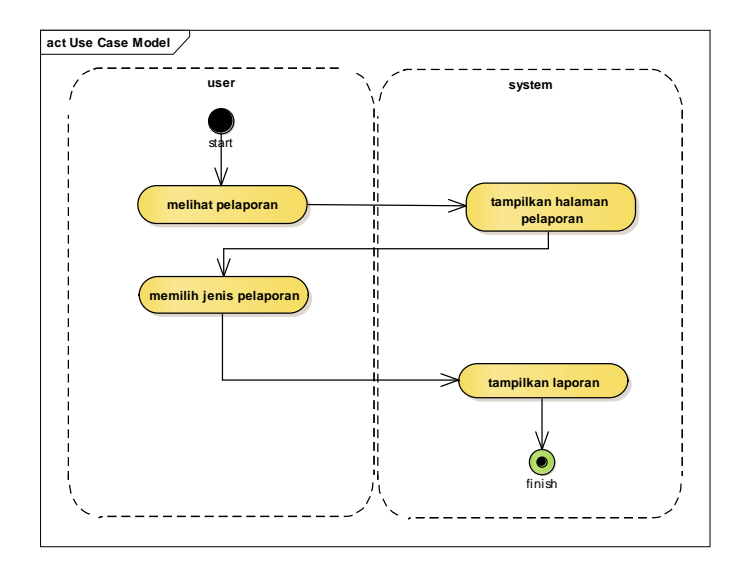

Gambar 3. 5 *Activity* Laporan

## **3.1.3.3 Sequence Diagram**

*Sequence diagram* menggambarkan interaksi antar masing-masing objek pada setiap *use case* dalam urutan waktu. Interaksi ini berupa pengiriman serangkaian data antar objek yang saling berinteraksi. *Sequence diagram* memiliki dua dimensi vertical yang menggambarkan waktu yang terkait oleh objek dan dimensi *horizontal* menggambarkan objek yang terkait pada masing-masing diagram.

a. *Sequence diagram registrasi*

Pengguna aplikasi yang terdiri dari pihak UMKM melakukan penginputan data diri ke dalam sistem, setelah proses validasi dilakukan sistem akan mengiriman data ke dalam *database* dan selanjutnya sistem akan menampilan halaman *login* yang menandakan proses *registrasi* berhasil yang ditunjukan pada Gambar 3.6.

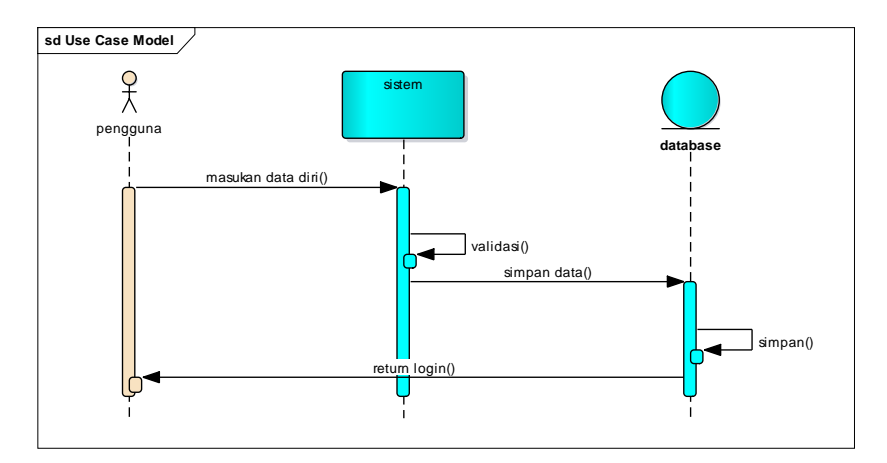

Gambar 3. 6 *Sequence Registrasi*

#### b. *Sequence diagram login*

Pengguna aplikasi melakukan proses *login* untuk dapat masuk ke dalam sistem, dengan menggunakan data *username* dan *password* yang telah di daftarkan sebelumnya. *User* hanya terdapat 1 bagian yang dapat masuk menggunakan kode *role* yaitu 0 untuk UMKM. Setelah proses *login* dilakukan pengguna akan dialihkan ke masing-masing halaman utama dari sistem yang ditunjukan pada Gambar 3.7.

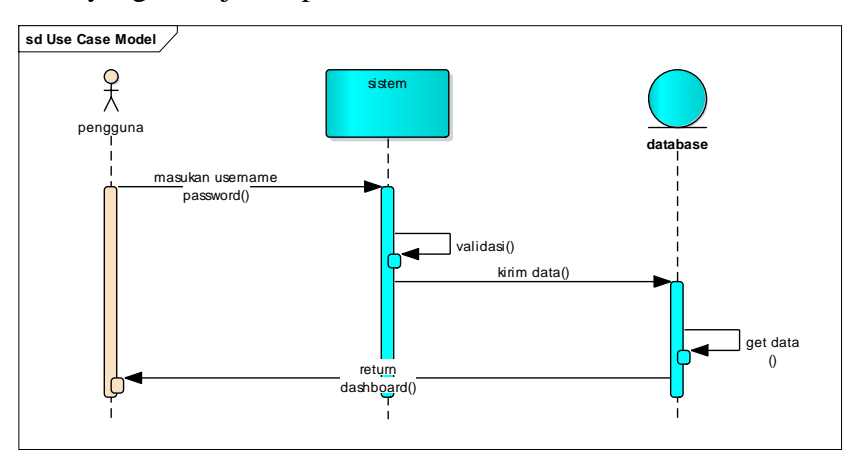

Gambar 3. 7 *Sequence Login*

#### c. *Sequence diagram* kelola barang

*User* dengan status sebagai pengguna melakukan pengelolaan barang dengan menginputkan barang jualan dari setiap UMKM yang terdaftar, selanjutnya data tersebut dapat dikelola dengan menghapus dan mengubah setiap data yang di inginkan yang ditunjukan pada Gambar 3.8.

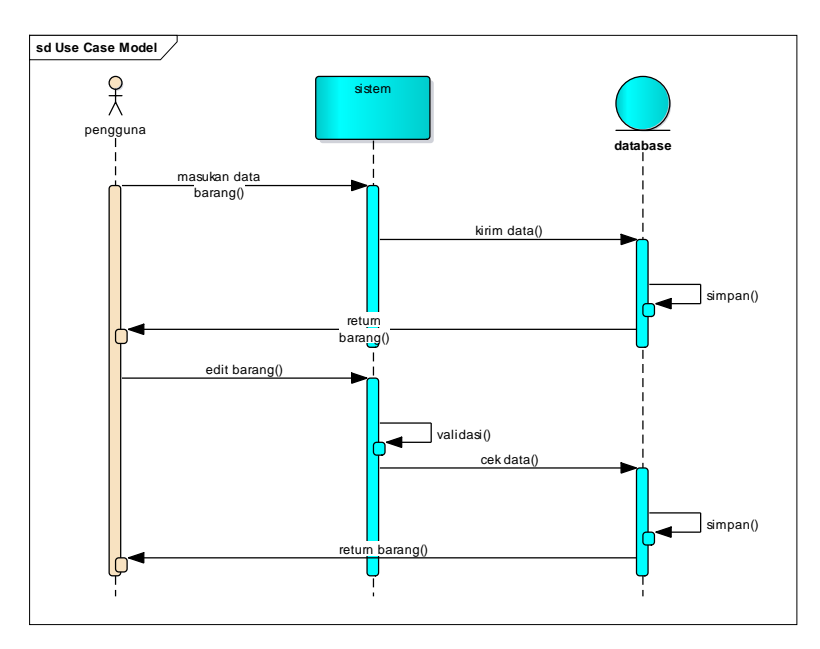

Gambar 3. 8 *Sequence* Barang

# d. *Sequence diagram* pelaporan

Diagram pelaporan ini menampilkan data laporan dari keluar dan masuknya barang. Setiap pengelolaan barang akan ditempatkan pada halaman pelaporan sebagai bentuk laporan yang selanjutnya dapat dilakukan proses penjumlahan pengeluaran dan pemasukan barang dengan menampilkan data barang dan total harga barang yang ditunjukan pada Gambar 3.9.

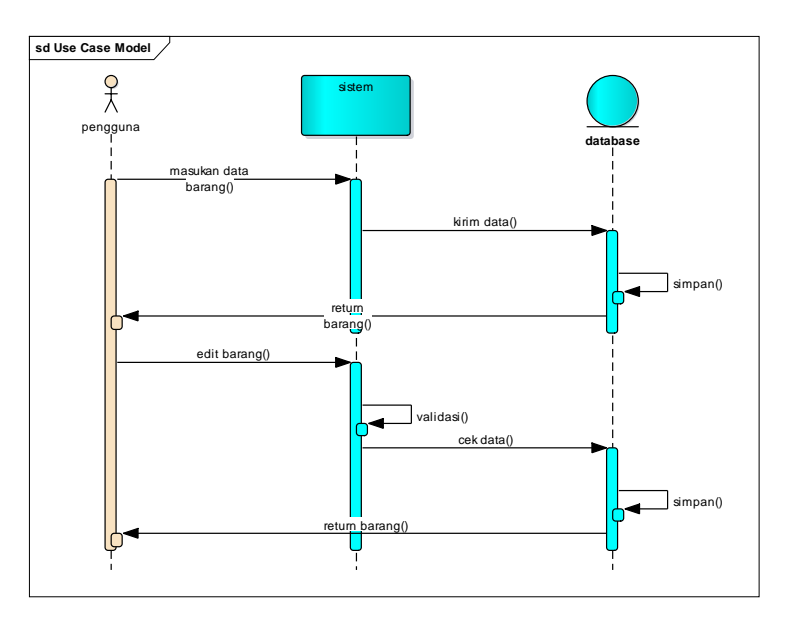

Gambar 3. 9 *Sequence* Laporan

# **3.1.4 Pembangunan Prototype**

Dalam proses pembangunan prototype akan dijadikan sebagai rujukan bagi pengembang sistem mengambangkan sebuah layanan yang akan di berikan kepada pengguna layanan. Hal ini di dasari atas desain cepat yang sebelumnya dilakukan. Pada tahapan ini dilakukan sebuah perancangan desain serta database yang akan digunakan.

# **3.1.4.1 Rancangan Database**

Pada perancangan *database* ini menggunakan teknologi *database* NoSQL yaitu MongoDB. Adapun struktur *database* dari sistem ini adalah seperti Tabel 3.1 , 3.2 dan 3.3:

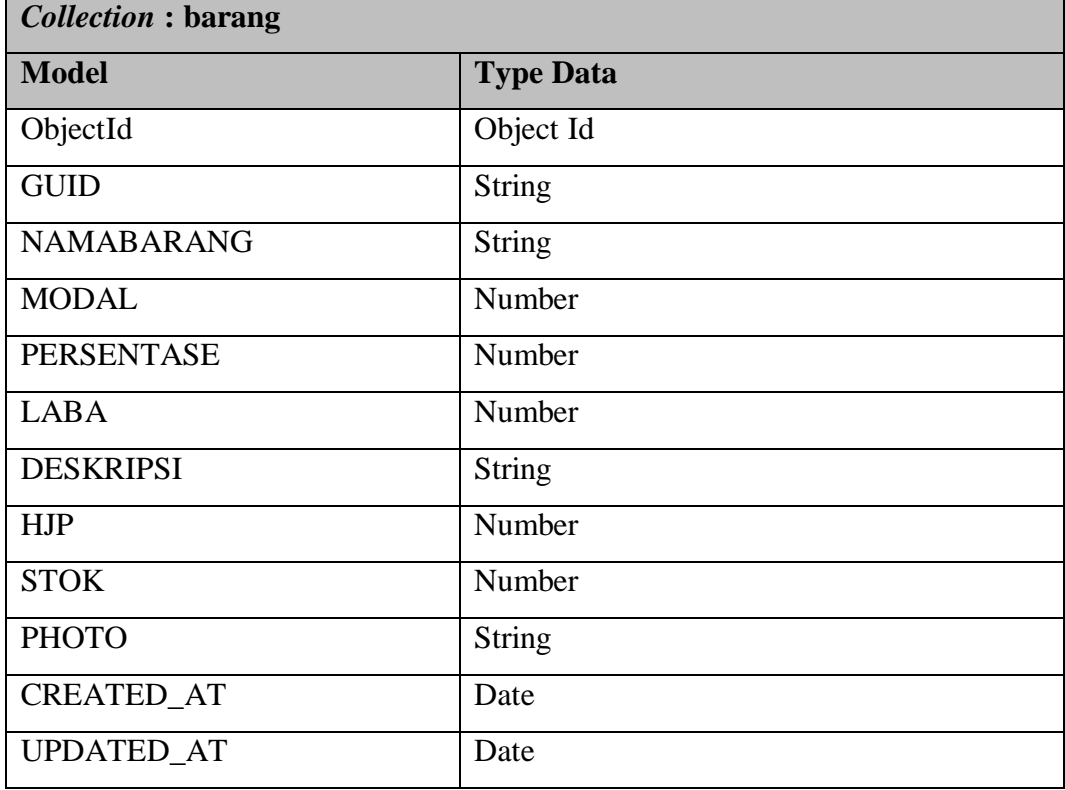

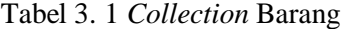

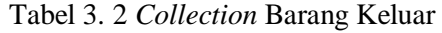

| Collection : barang_keluar |                  |
|----------------------------|------------------|
| <b>Model</b>               | <b>Type Data</b> |
| ObjectId                   | Object Id        |
| <b>GUID</b>                | <b>String</b>    |
| <b>NAMABARANG</b>          | <b>String</b>    |
| <b>HJP</b>                 | Number           |
| <b>PHOTO</b>               | <b>String</b>    |
| <b>TOTAL</b>               | Number           |
| <b>KELUAR</b>              | Number           |
| <b>CREATED_AT</b>          | Date             |
| UPDATED_AT                 | Date             |

Tabel 3. 3 *Collection* Pengguna

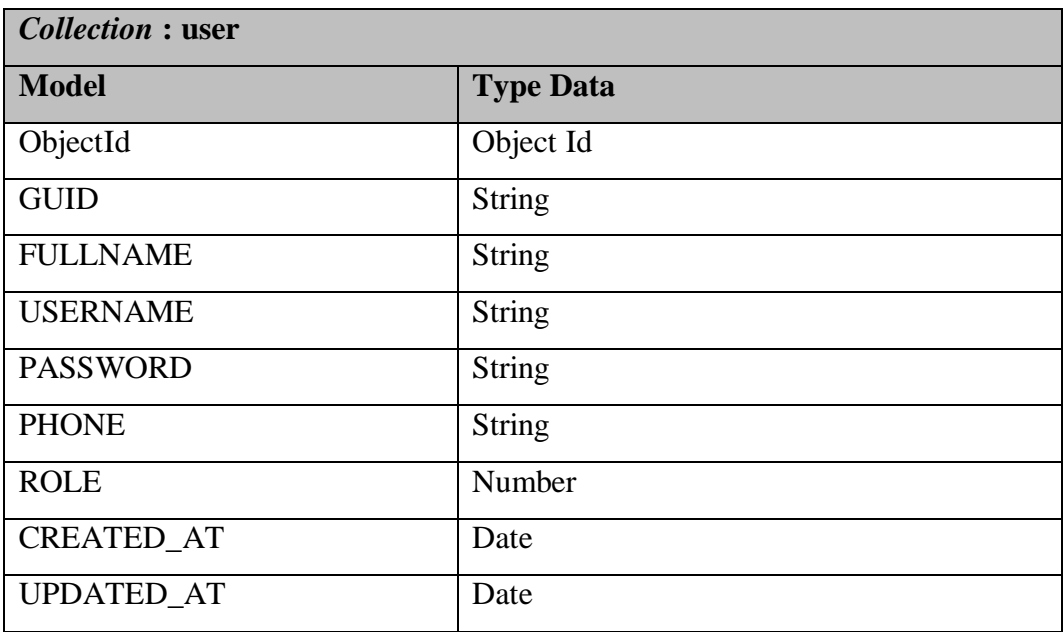

## **3.1.4.2 Prototype**

Rancangan interface pada sistem UMKM ini dengan basis sistem *mobile* aplikasi *Android* adalah sebagai berikut:

a. Halaman *registrasi*

Pada halaman *registrasi* ini digunakan oleh pengguna untuk mendaftarkan diri kedalam sistem. Pada halaman ini terdapat beberapa *form* yang harus di isikan untuk kelengkapan data dianatanya nama lengkap pengguna, username, password dan nomor handphone, dimana data tersebut dijadikan sebagai data utama untuk profile pengguna yang dapat dilihat pada Gambar 3.10.

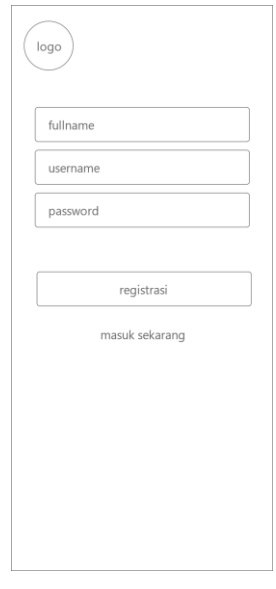

Gambar 3. 10 Halaman *Registrasi*

b. Halaman *login*

Pada halaman ini, digunakan bagi pengguna untuk masuk kedalam sistem, pengguna harus memasukan data *username* dan *password* yang selanjutnya akan di validasi bahwa apakah pengguna termasuk *user* yang sudah melakukan pendaftaran sebelumnya, data yang termuat dalam halaman login ini adalah username dan password yang digunakan untuk memvalidasi pengguna untuk masuk ke dalam sistem yang dapat dilihat pada Gambar 3.11.

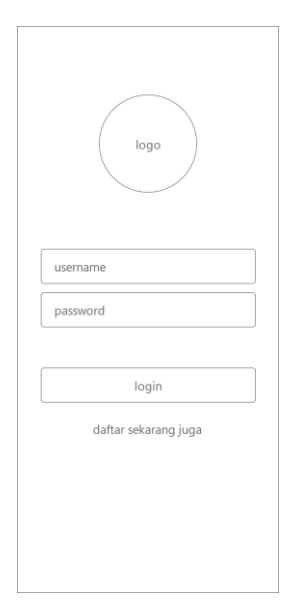

Gambar 3. 11 Halaman *Login*

c. Halaman utama

Pada halaman utama ini berisikan data banner yang digunakan untuk memberikan informasi, terdapat informasi mengenai uang keluar dan masuk juga terdapat data barang yang sudah di datarkan, halaman utama ini akan memberikan data barang yang keluar atau dijual dalam unit UMKM sehingga muncul akumulasi dari modal yang dikeluarkan dan pendapatan yang di dapat dari penjualan produk UMKM yang dapat dilihat pada Gambar 3.12.

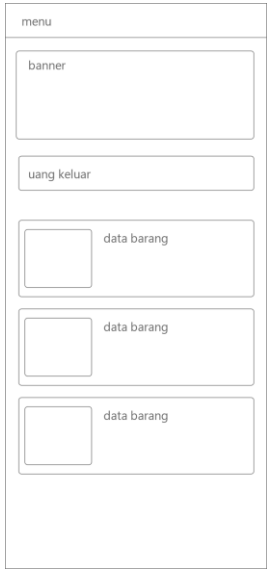

Gambar 3. 12 Halaman Utama

d. Halaman tambah barang

Pada halaman tambah barang ini digunakan untuk mengisikan atau mendaftarkan barang ke dalam sistem, sistem akan memberikan hasil persentase dari perhitungan yang diberikan, halaman barang akan berisikan barang yang ditambahkan ke dalam system (gambar 3.13) terdapat tombol tambah data di pojok kanan bawah yang jika di tekan akan mengarahkan pengguna masuk ke dalam halaman penambahan barang yang dapat dilihat pada Gambar 3.14.

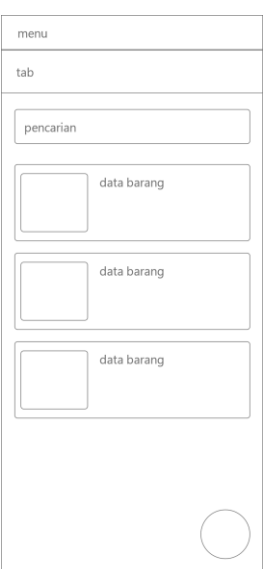

Gambar 3. 13 Halaman Data Barang

Pada halaman tambah barang dibawah, pengguna diharuskan memasukan foto produk, nama barang, modal yang dikeluarkan dalam masa produksi, presentase keuntungan yang diharapkan, stok yang dihasilkan dengan modal yang digunakan dan memberikan deskripsi dari detail produk tersebut. Dalam halaman ini terdapat perhitungan penentuan harga satuan untuk mendapatkan keuntungan, Harga Satuan = Modal + Persetase / Stok, dengan contoh sebagai berikut :

Harga Satuan = Modal + Persentase / Stok  $\text{Modal} = \text{Rp. } 1000.000$ Persentase Keuntungan = 15% Stok Produksi = 100 Sehingga, Harga Satuan = Rp.  $1000.000 + 15\% / 100$  Harga Satuan = (Rp. 1.150.000 /100) Harga Satuan =  $Rp. 11.500$ 

Referensi :<https://accurate.id/akuntansi/cara-menghitung-harga-jual/>

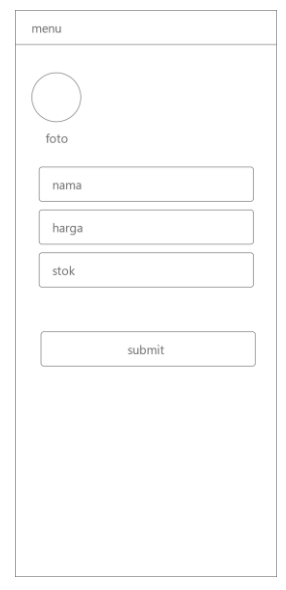

Gambar 3. 14 Halaman Tambah Barang

e. Halaman keluarkan barang

Pada halaman ini digunakan untuk mengeluarkan barang sebagai data acuan penjualan pengguna, pengguna cukup memasukan jumlah barang yang akan dikeluarkan sehingga di dapat hasil dari penjualan berdasarkan harga satuan yang selanjutnya di akumulasikan untuk mendapatkan keuntungan yang dapat dilihat pada Gambar 3.15.

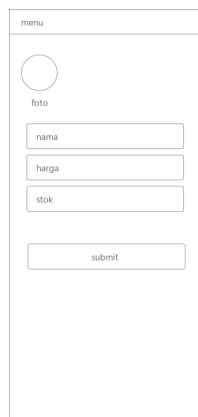

Gambar 3. 15 Halaman Mengeluarkan Barang

f. Halaman laporan keluar dan masuk

Halaman laporan akan berisikan data pengeluaran barang, dan data barang masuk serta akan memberikan menu pencarian bagi pengguna untuk mengetahui barang yang ingin di cari untuk mengetahui data yang dapat dilihat pada Gambar 3.16.

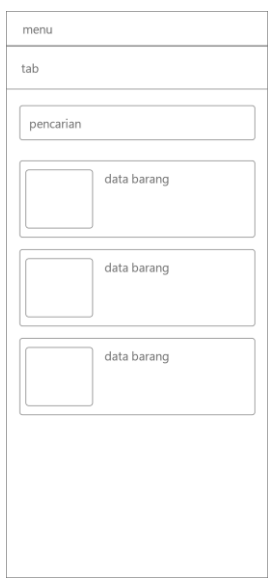

Gambar 3. 16 Halaman Laporan

g. Halaman *profile*

Halaman *profile* berisikan data diri pengguna dan terdapat beberapa menu lainnya, halaman ini akan menampilkan informasi pengguna dan tombol untuk keluar dari aplikasi yang dapat dilihat pada Gambar 3.17.

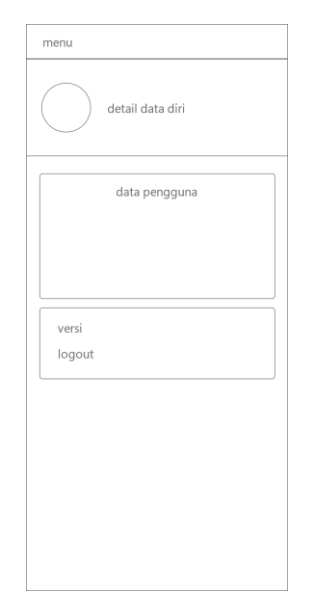

Gambar 3. 17 Halaman *Profile*.

# **3.1.5 Mengkodekan Sistem**

Pada tahapan ini, layanan yang telah di rancang dilakukan proses pengkodean terhadap sistem dengan penggunaan tools android studio dan beberapa tools pendukung seperti : nodejs, visual studio code, mongodb, nosqlbooster dan postman. Hasil yang dimunculkan adalah bentuk tampilan yang memiliki fungsi sesuai dengan rancangan yang telah di bangun.

#### **3.1.6 Menguji Sistem**

Proses pengujian dilakukan menggunakan metode black box dan whitebox yang nantinya akan menunjukan hasil penggunaan dari rancangan yang telah diberikan fungsi dalam proses pengkodean sistem, hasil dari white box dan blackbox akan dimunculkan sebagai bentuk hasil pengujian terhadap sistem apakah sistem telah berjalan dengan baik.

#### **3.1.7 Evaluasi Sistem**

Pada tahapan ini, layanan yang telah di bangun akan dilakukan pengujian awal dalam bentuk prototype. Hal ini dilakukan untuk mendapatkan hasil dari pengembangan layanan apakah menghasilkan sebuah kesalahan dalam proses berjalannya layanan

## **3.1.8 Penggunaan Sistem**

Pada fase ini, produk akan dikembangkan berdasarkan prototype akhir yang telah disetujui, selanjutnya layanan akan di uji dan diserahkan kepada pengguna akhir yaitu para pihak UMKM yang membutuhkan. Pengembangan layanan akan melakukan pemeliharaan secara berkala atas dasar permasalahan yang muncul nantinya, serta proses lainnya seperti backup data, pemeliharaan server, source code dan lainnya

#### **3.1.9 Proses Kerja Aplikasi**

Pada fase ini, pemaparan mengenai proses kerja aplikasi dijelaskan dalam bentuk gambar tampilan aplikasi dengan tahapan yang telah dibangun yaitu sebagai berikut :

- 1. Sistem akan memasuki halaman splashscreen.
- 2. Selanjutnya akan di arahkan ke dalam halaman login.
- 3. User diminta untuk melakukan pengisian data diri dengan mendaftarkan kedalam sistem menggunakan halaman daftar.
- 4. Apabila user sudah memiliki hak akses, maka hak akses tersebut dapat digunakan di halaman login.
- 5. Setelah proses login berhasil, user akan di arahkan ke halaman utama sistem yaitu halaman yang berisikan menu utama dari sistem seperti : penambahan data, perubahan data, penghapusan data serta pelaporan yang dapat di unduh ke dalam perangkat yang digunakan.